## **当選を受け入れる場合**

(編) 施設予約システム > 申請一覧

① 受け入れる申請情報を選択し、右下の「当選確定」をクリックしてください。

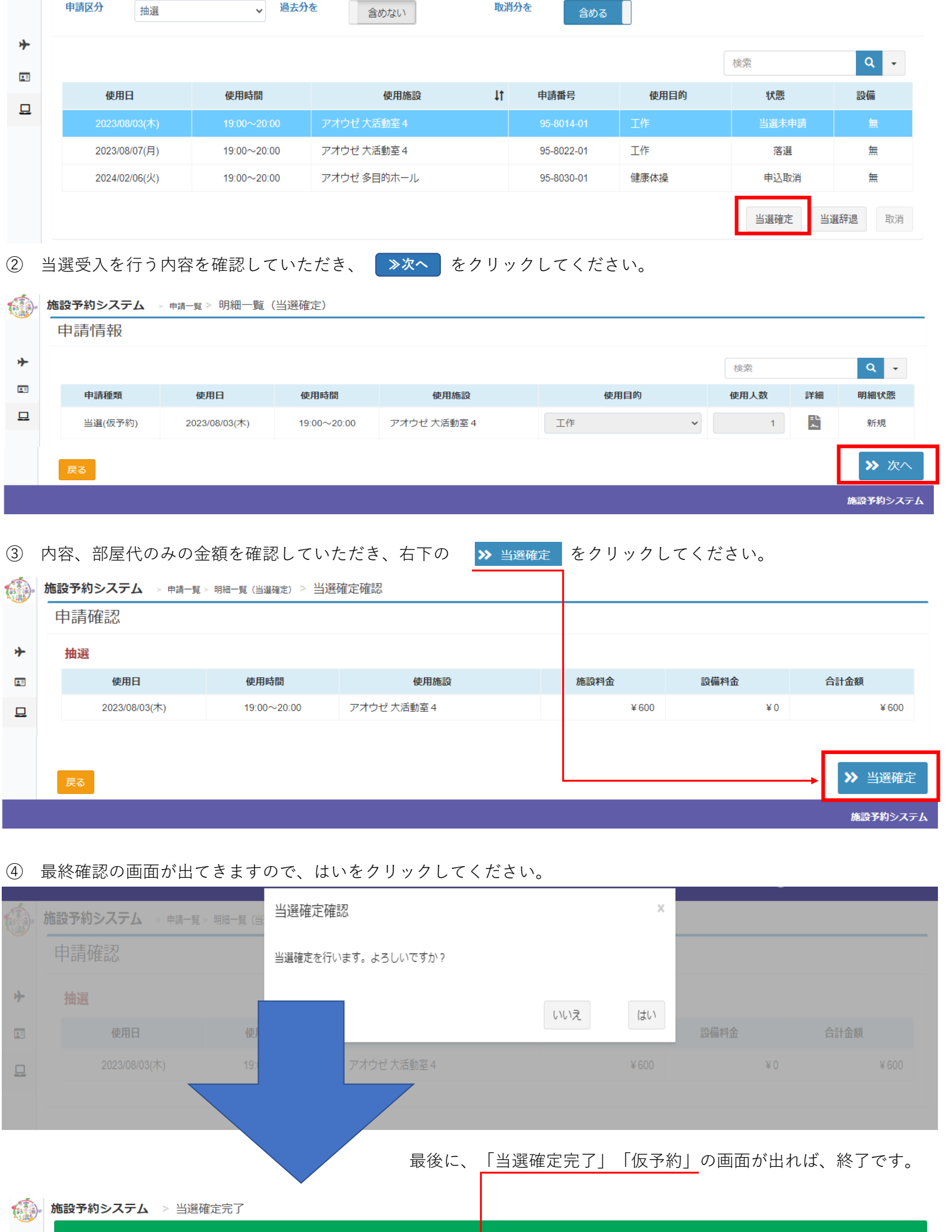

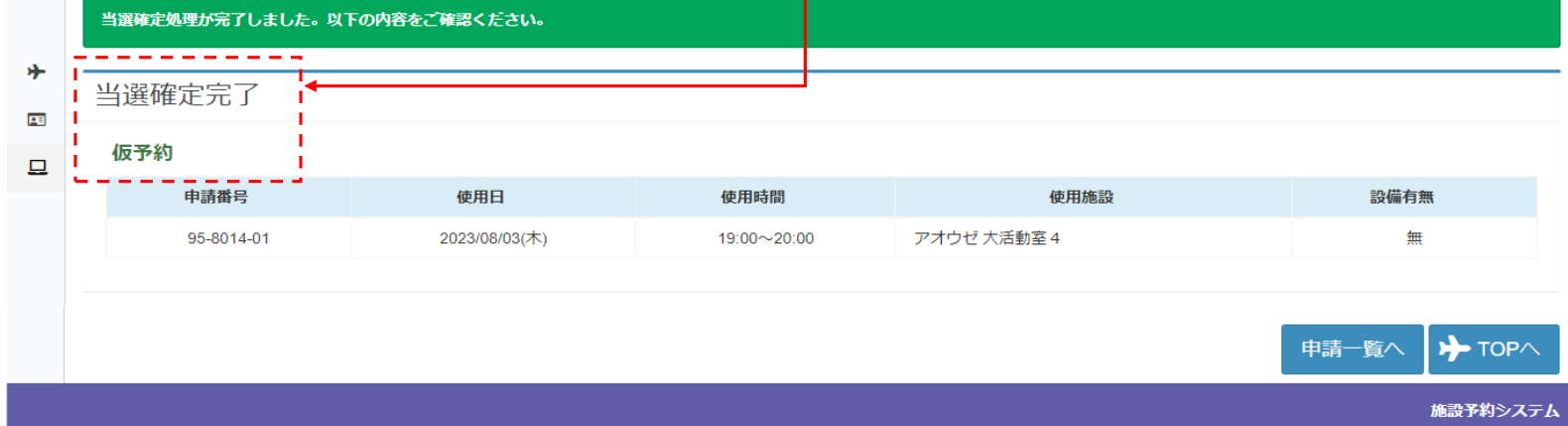

## **×当選を辞退する場合**

① 辞退する申請情報を選択し、右下の「当選辞退」をクリックしてください。

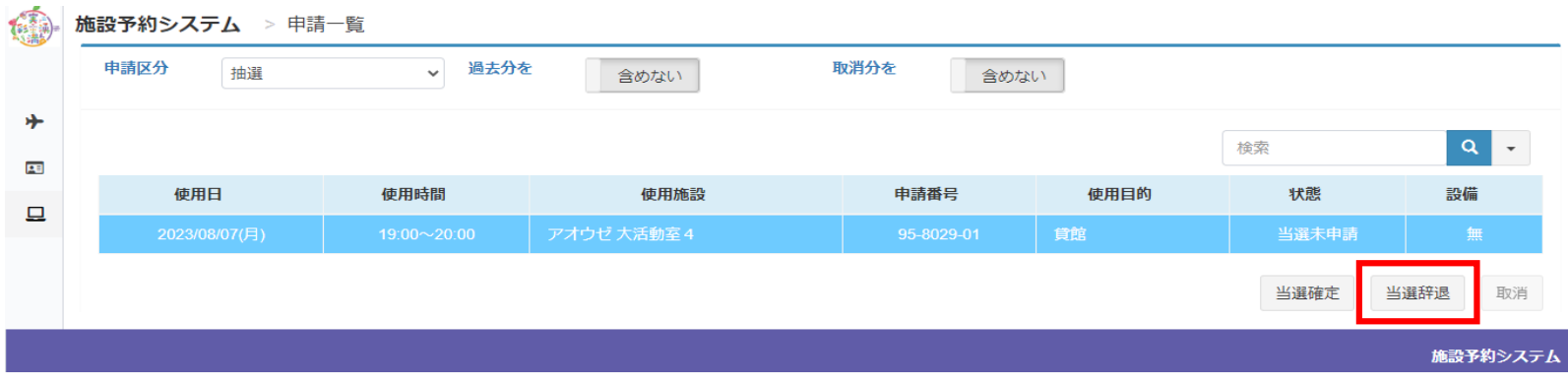

## ② 当選辞退を行う内容を確認していただき、 ┃ ≫次へ ┃ をクリックしてください。

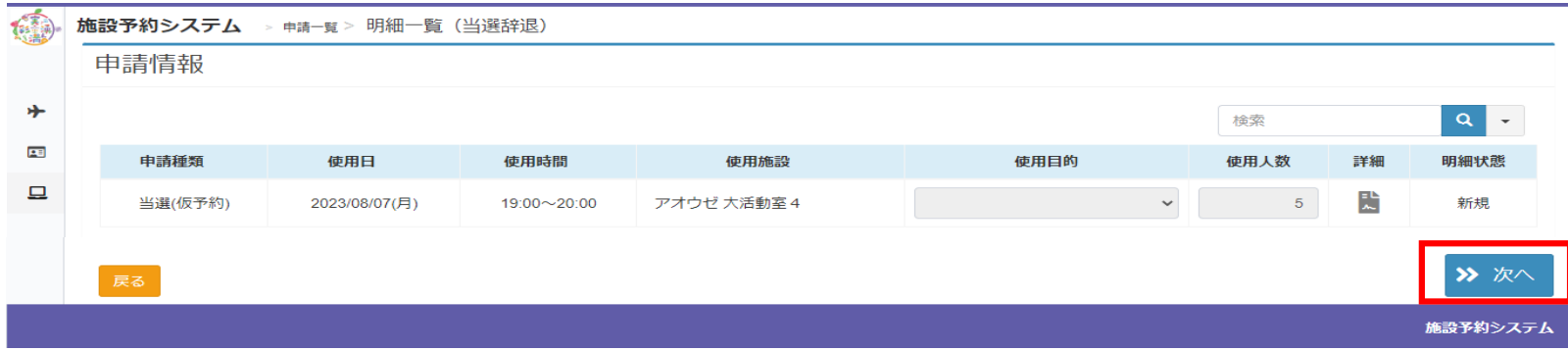

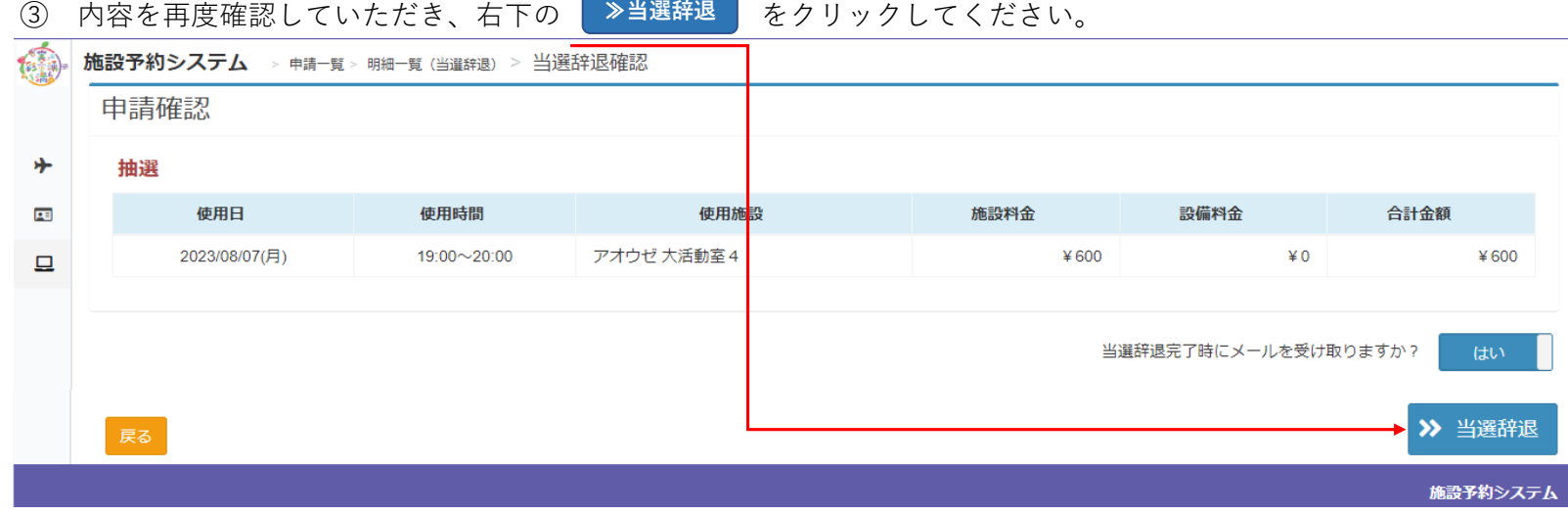

## ④ 最終確認の画面が出てきますので、はいをクリックしてください。

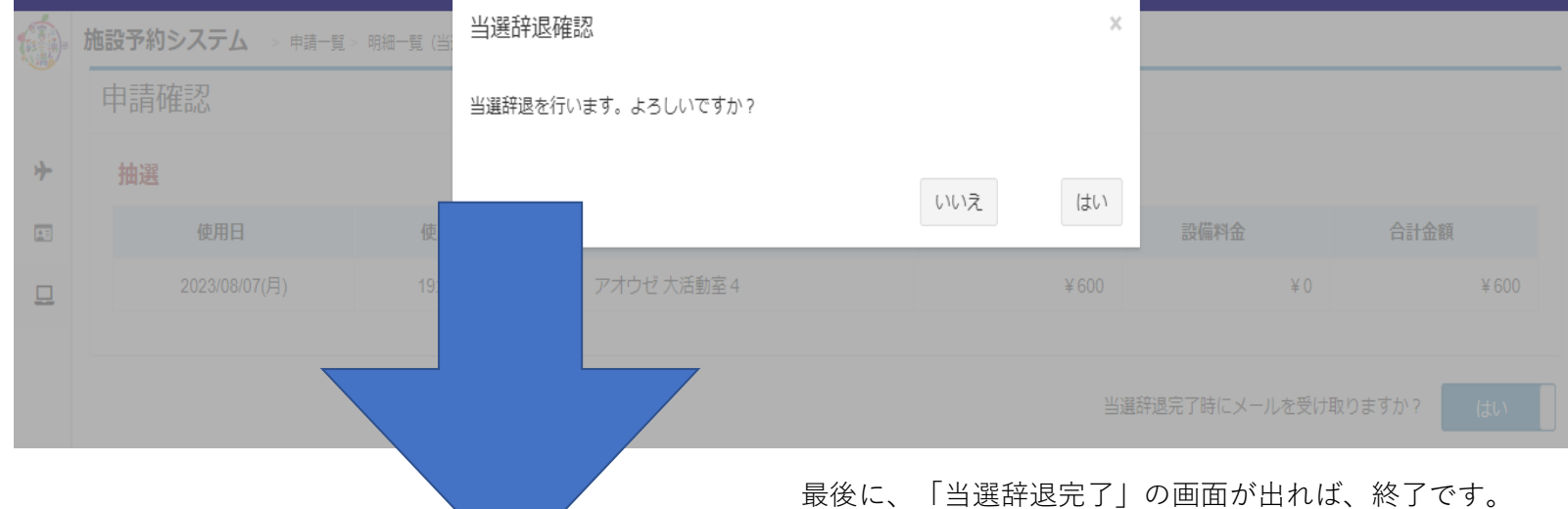

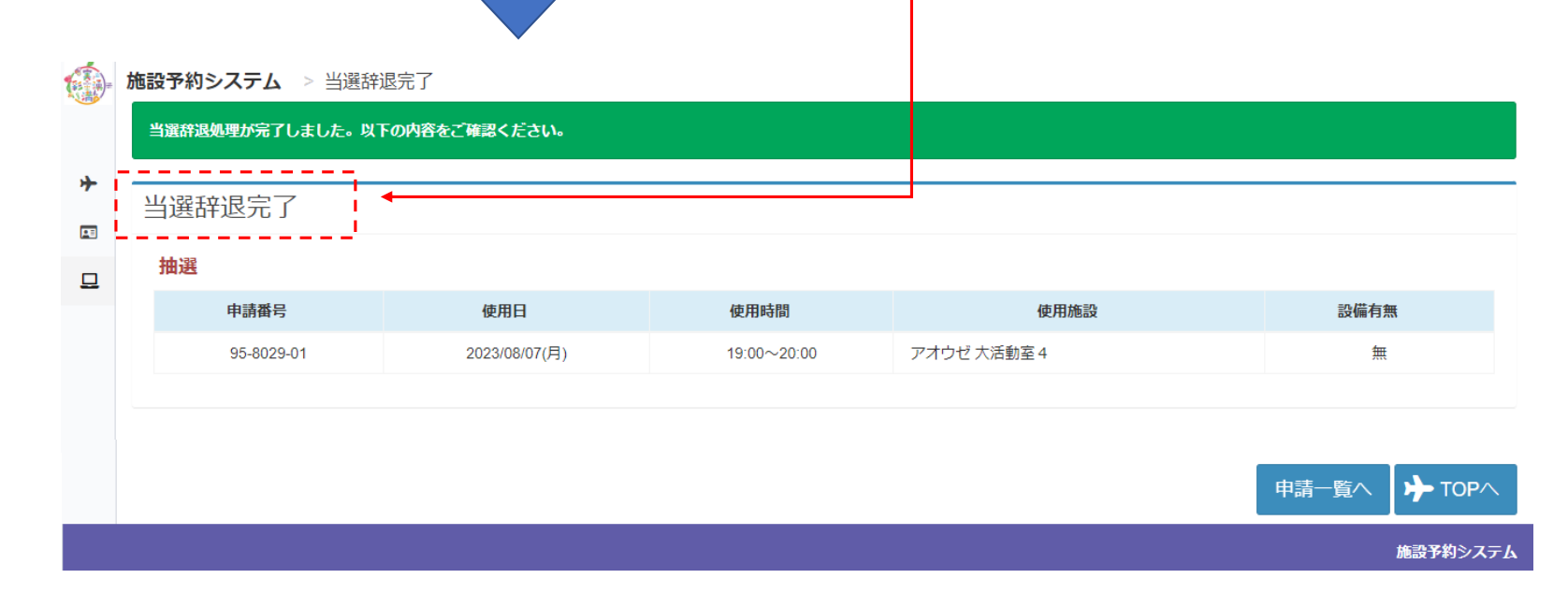